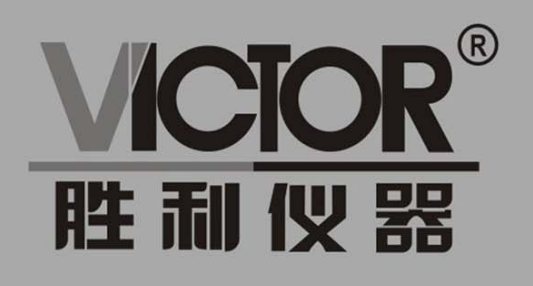

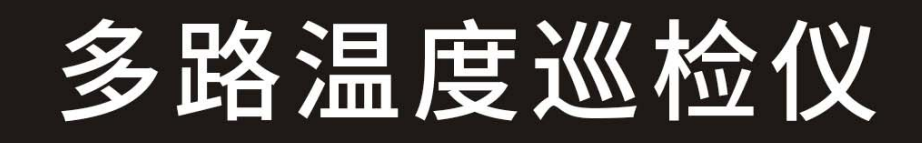

# 使用手册

# www.china-victor.com

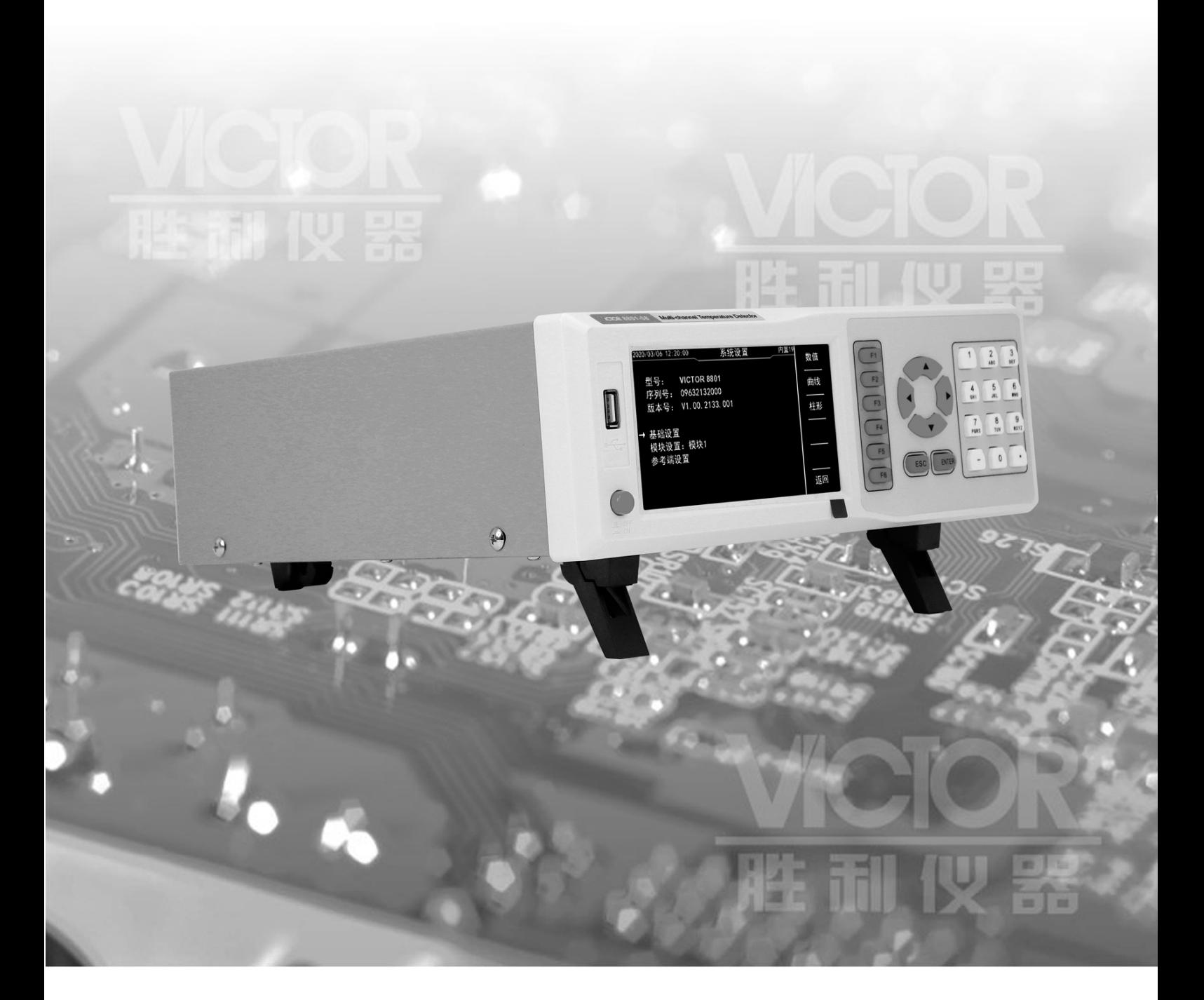

# 深圳市驿生胜利科技有限公司 SHENZHEN YISHENG VICTOR TECH CO., LTD

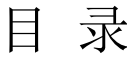

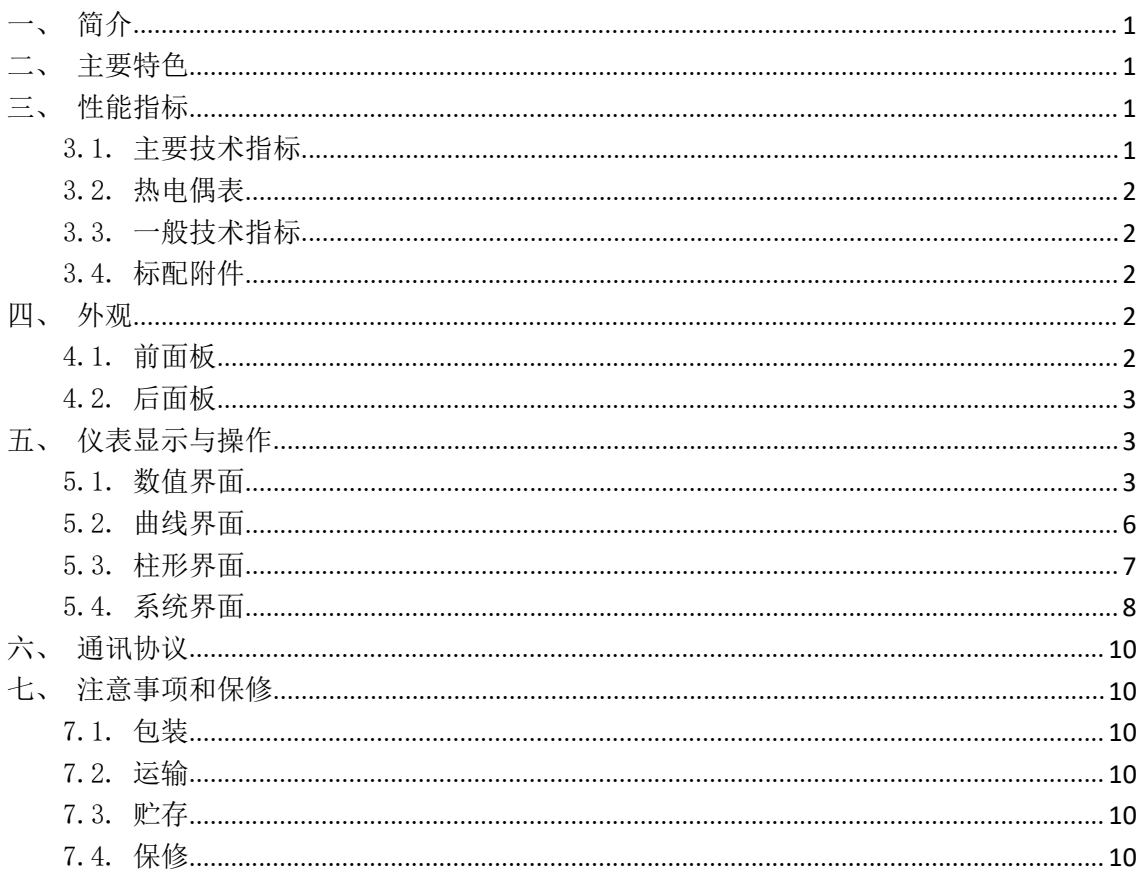

# 一、 简介

本系列多路温度巡检仪界面内容清晰、操作灵活方便,能储存大量的测温数据。支持 J、 K、T、E、S、N、B、R 型热电偶输入,能满足生产、实验室和研发测量的要求。

广泛应用于照明电器、电动工具、家用电器、电机、电热器具、药业、石油、化工、冶 金、电力等行业及科研单位等领域生产企业的生产、实验室、质监部门。

# 二、 主要特色

- 采用 5 寸工业真彩显示液晶屏,画面清晰,色彩丰富。
- 采用高速、高性能 32 位 ARM 微处理器,画面响应时间快、可同时支持多路信号采集、记 录、显示、报警。
- 每个测量模块支持 8 个通道的测量,最多支持 64 个通道(可根据需求进行选配)。
- ◆ 支持 4/8/16/32 多界面实时数值显示, 支持柱形图、实时曲线方式展现测量数据。
- ◆ 数据最多 6 位显示, 显示范围可达-999.99°9999.99。
- 内置 GB2312 汉字库,使用全拼输入法输入。
- 每个通道支持单独的参数设置(包含上下限报警、温度校准、显示单位)以及任意的命 名。
- 当测量温度超过设置的报警上下限时,会有声光进行报警,也可选配继电器报警输出模 块。
- ◆ 实时时钟,采用硬件实时时钟,掉电锂电池供电,最大时钟误差+1分/年。
- 每个通道之间相互隔离,抗高频干扰、隔离电压峰值高达 400V。
- 支持 J、K、T、E、S、N、B、R 型热电偶测量。
- ◆ 采用 8GB 大容量的 FLASH 内存芯片储存历史数据, 可通过 U 盘进行数据导出。
- 测量速度可选:慢速:1 秒/通道,中速:0.5 秒/通道。
- ◆ 含有 USB-HOST 与 USB-DEVICE 通讯接口,可通过 USB-HOST 接口接 U 盘考出历史数据, 可 通过 USB-DEVICE 接口与计算机通讯。

# 三、 性能指标

#### 3.1. 主要技术指标

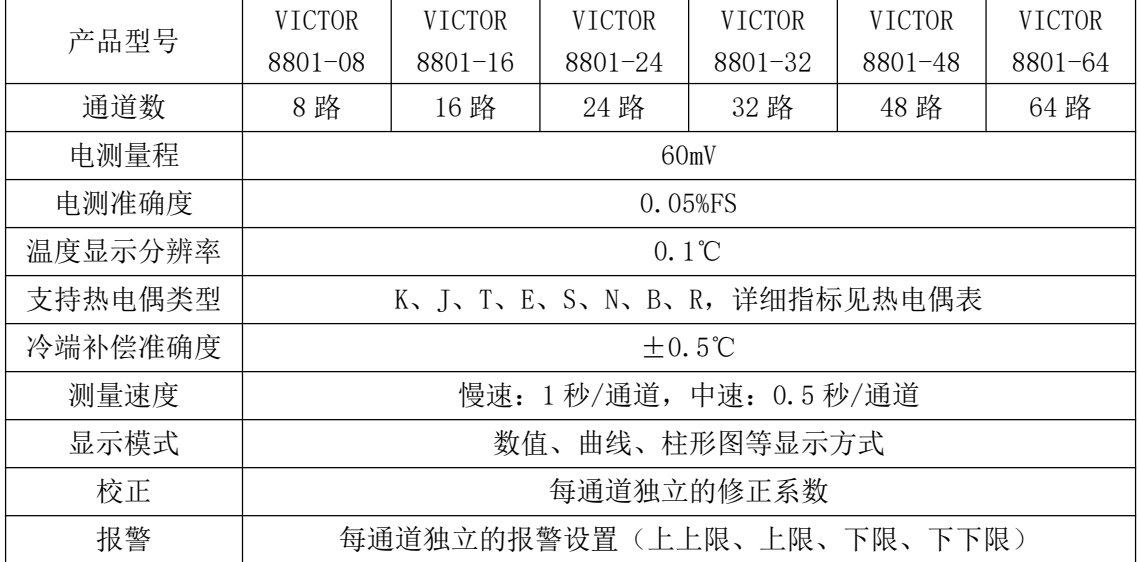

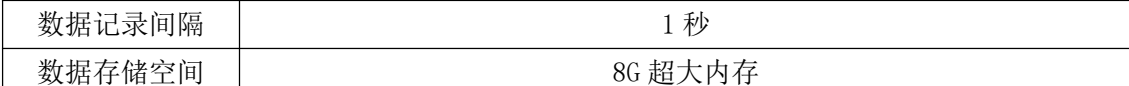

# 3.2. 热电偶表

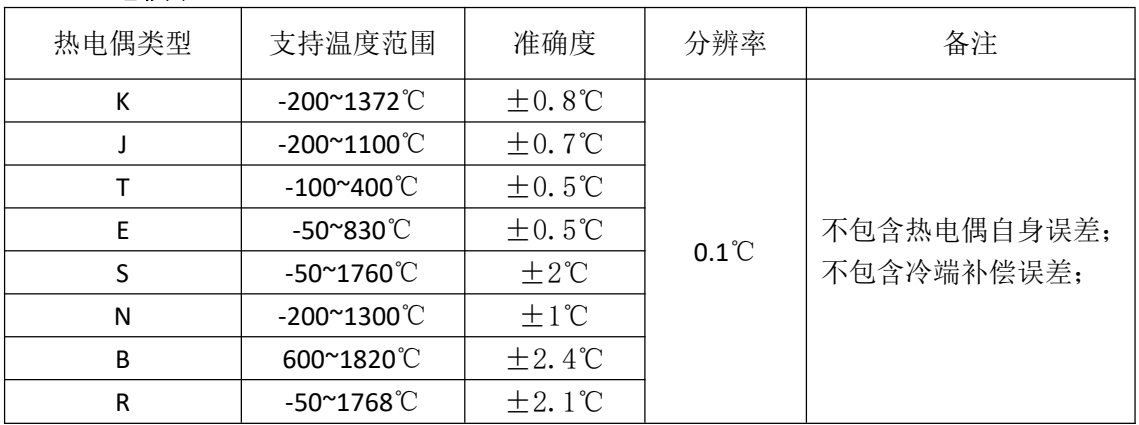

### 3.3. 一般技术指标

- ◆ 电源电压: 220V.AC±10%, 或 110V.AC±10%, 45~65Hz;
- ◆ 显示: 5 英寸 TFT 液晶屏显示, 分辨率 854×480;
- 操作温度:0℃到 40℃;
- ◆ 存放温度: -10℃到 50℃;
- ◆ 相对湿度: <80%;
- ◆ 接口: 标配: USB Device、USB Host: 选配: RS232、继电器报警输出;
- ◆ 尺寸: 260mm×300mm×100mm (宽×深×高);

#### 3.4. 标配附件

- 电源线 1 根;
- ◆ K型偶(2米长、每通道 1根);
- 说明书 1 本。

# 四、 外观

4.1. 前面板

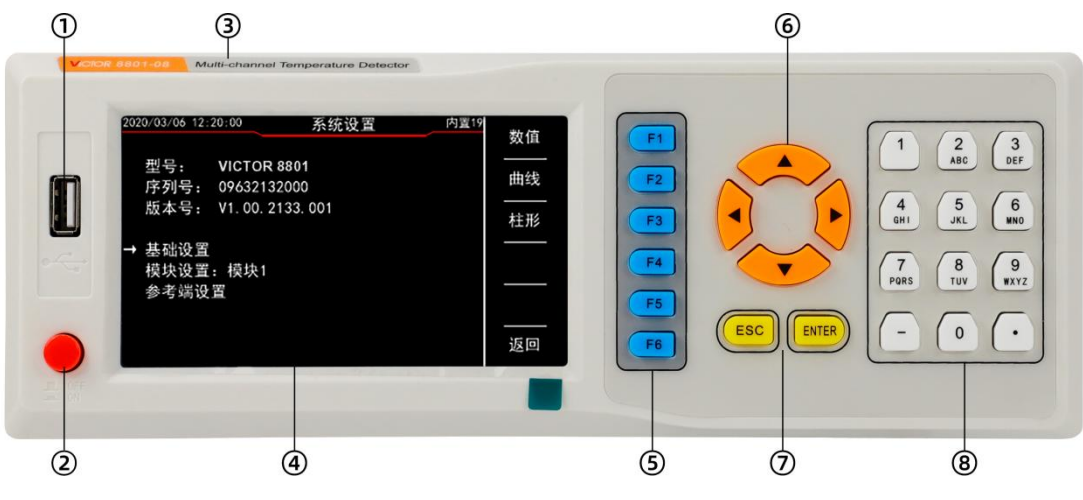

图 4‐1 前面板示意图

- USB-HOST 接口
- 电源开关
- 公司名称 LOGO、产品型号
- 显示屏
- 功能按键
- 方向键
- 确认取消键
- 数字按键

# 4.2. 后面板

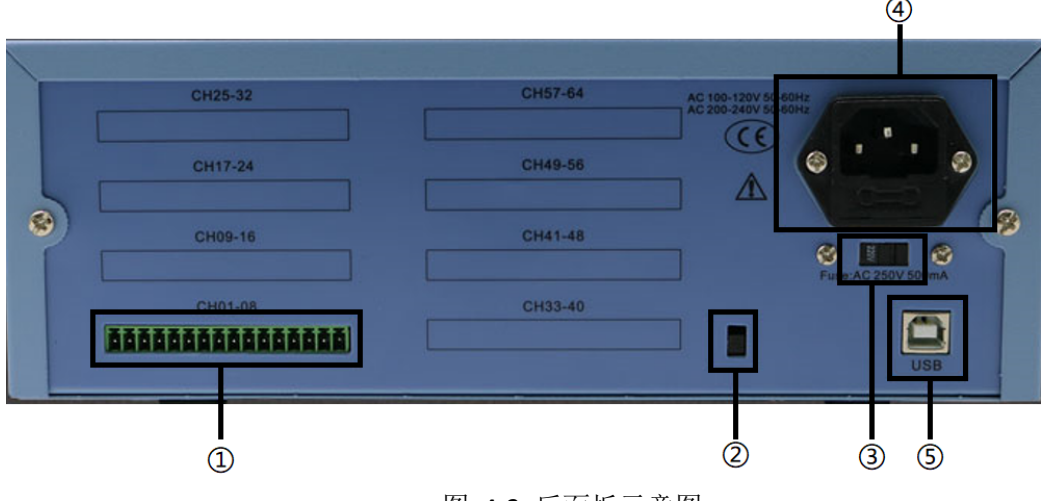

#### 图 4‐2 后面板示意图

- 8 通道接线端口
- 热电偶参考端
- 电压调节拨片
- 电源插口
- USB-DEVICE 接口

# 五、 仪表显示与操作

# 5.1. 数值界面

5.1.1. 数值界面 4、8、16、32 通道显示

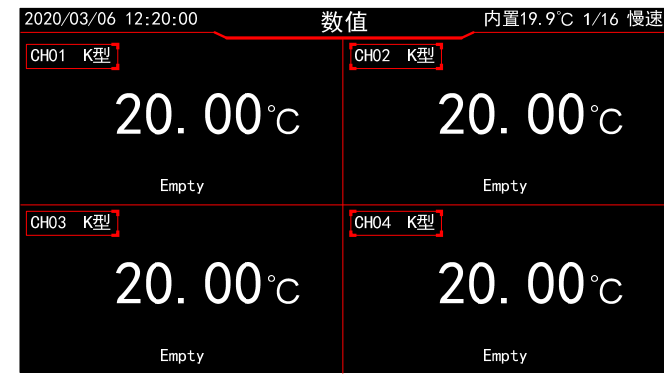

图 5-1 4 通道数值界面

| 2020/03/06 12:20:00               |                        | 数值                      | 内置19.9°C 1/16 慢速       |  |
|-----------------------------------|------------------------|-------------------------|------------------------|--|
| 四<br>CHO <sub>1</sub>             | CH <sub>02</sub><br>K型 | K型<br>CH <sub>03</sub>  | 四<br>CH <sub>O4</sub>  |  |
| 20.00 $\degree$ c                 | 20.00c                 | 20.00c                  | $20.00$ $\circ$        |  |
| Empty                             | Empty                  | Empty                   | Empty                  |  |
| CH <sub>O</sub> <sub>5</sub><br>四 | K퐨<br>CHO <sub>6</sub> | K型<br>CH <sub>O</sub> 7 | K캔<br>CH <sub>08</sub> |  |
| $20.00 \, \mathrm{c}$             | 20.00 <sub>c</sub>     | $20.00$ $\circ$         | $20.00 \, \degree$     |  |
| Empty                             | Empty                  | Empty                   | Empty                  |  |

图 5-2 8 通道数值界面

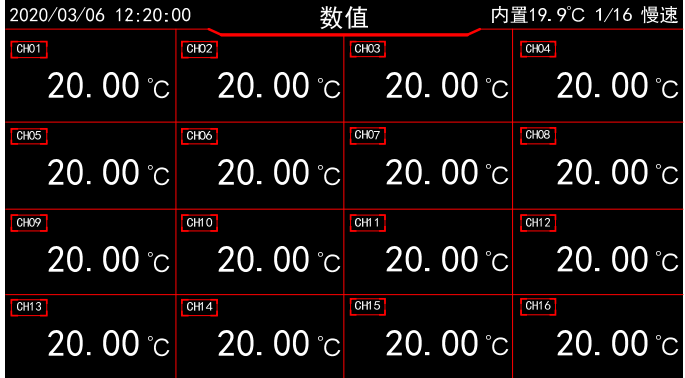

#### 图 5-3 16 通道数值界面

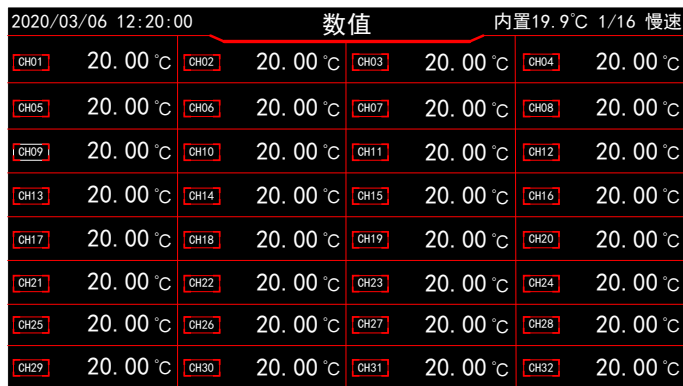

图 5-4 32 通道数值界面

数值界面,可以同时显示多个测量通道的测量数据,显示界面支持 4、8、16、32 通道数 据同时显示。

按下方向键能唤出选择框,继续按方向键能移动选择框,从而实现翻页功能。若想隐藏 选择框,则按 ESC 键

5.1.2. 功能键(F1^F6)菜单的唤出与隐藏

| 2020/03/06 12:20:00 |                       | 数值                                         | 内置19.            | 曲线               |
|---------------------|-----------------------|--------------------------------------------|------------------|------------------|
| CH01                | CH <sub>02</sub>      | CH <sub>03</sub>                           | CH <sub>04</sub> |                  |
| 20.00 c             |                       | $20.00 \, \degree$ c 20.00 $\degree$ c 20. |                  | 柱形               |
| CHO <sub>5</sub>    | CH <sub>06</sub>      | CH <sub>07</sub>                           | CH <sub>08</sub> |                  |
|                     | 20.00 °C 20.00 °C     | $20.00 \, \degree$ C                       |                  | 界面设置             |
| CH09                | <b>CH10</b>           | <b>CH11</b>                                | <b>CH12</b>      | 通道设置             |
| 20.00c              | $20.00 \, \mathrm{c}$ | $20.00 \, \mathrm{°c}$                     |                  | CH <sub>03</sub> |
| <b>CH13</b>         | <b>CH14</b>           | CH15                                       | <b>CH16</b>      |                  |
| 20.00 $c$           | $20.00 \, \mathrm{c}$ | $20.00\,^{\circ}\mathrm{C}$                |                  | 系统设置             |
|                     |                       |                                            |                  |                  |

图 5-5 16 通道数值界面带功能键菜单

以 16 通道数值显示界面为例, 按下 ENTER 键, 即可唤出功能键菜单如上图所示, 若 想隐藏功能键菜单则按下 ESC 键。未唤出功能键菜单时, 按下功能键(F1^F6)时, 依旧 能实现对应功能。

5.1.3. 数值界面的设置界面

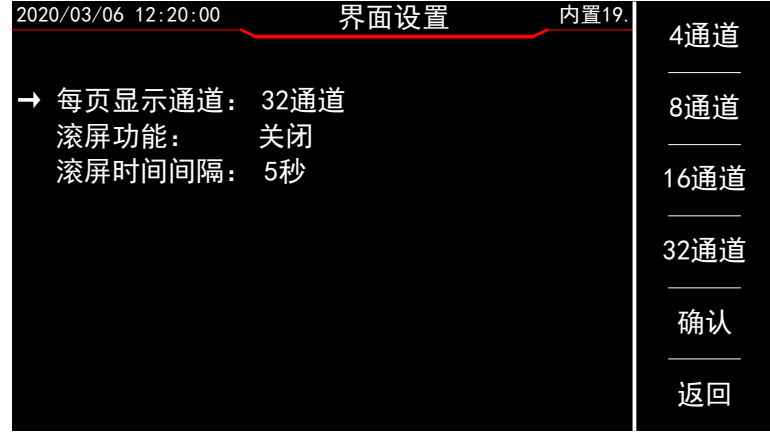

图 5-6 数值界面的设置界面

在数值显示界面按下 F3 键,进入数值显示界面的设置界面,在此界面中可设置显示 通道数、滚屏功能、滚屏时间间隔。

按 ↑ 键或者 ↓ 键可移动屏幕左侧的箭头,来确认当前修改哪项设置。通过 键与 → 键或者功能键 F1 <sup>~</sup> F4 实现选中项参数修改。

设置完成后,若按下 F5 键, 则保存设置并返回数值界面(重启设备后, 之前保存的 设置依旧存在)。若按下 F6 键或者 ESC 键, 则不修改设置。

5.1.4. 通道设置界面

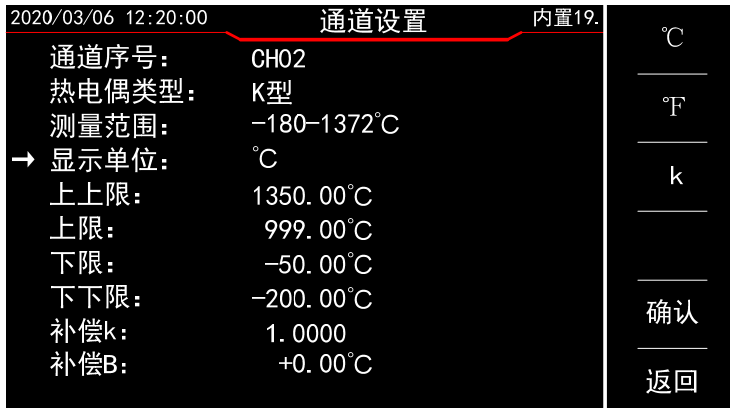

#### 图 5-7 通道设置界面

在数值界面通过方向键选中要设置的通道,按下 F4 键,可进入通道设置界面, 此界 面可设内容为:显示单位、上上限、上限、下限、下下限、补偿 k、补偿 b 这 7 项。

按 ↑ 键或者 ↓ 键可移动屏幕左侧的箭头,来确认当前选中项。当箭头指向"显 示单位"时,可通过 → 键、 → 键或者功能键 F1 <sup>~</sup> F3 键来调整, 当箭头指向 其余 6 项可通过方向键或者数字键来输入设置值。

设置完成, 按 F5 键保存设置。若按下 F6 键或者 ESC 键, 则不修改设置。

# 5.2. 曲线界面

5.2.1. 曲线界面

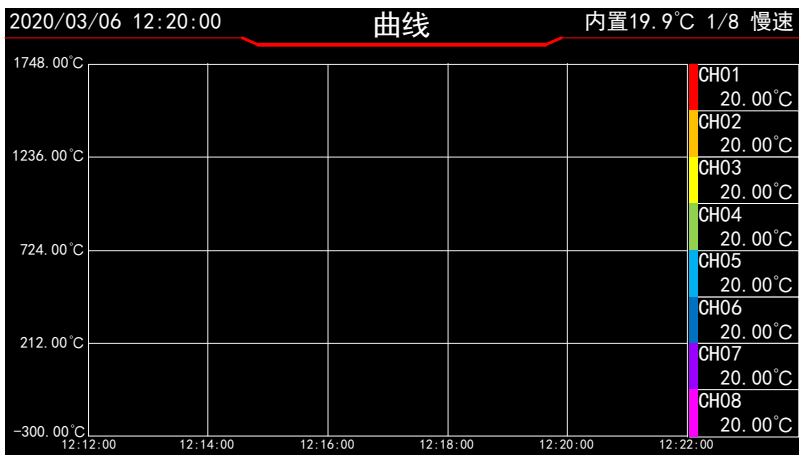

图 5-8 曲线界面

5.2.2. 曲线界面唤出功能菜单

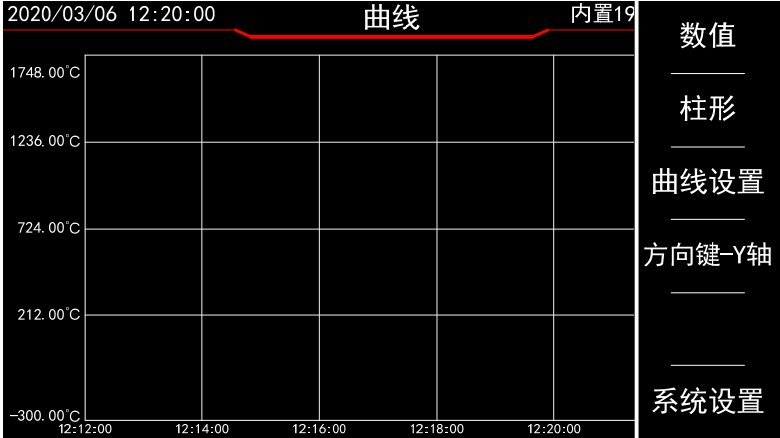

图 5-9 曲线界面唤出功能菜单

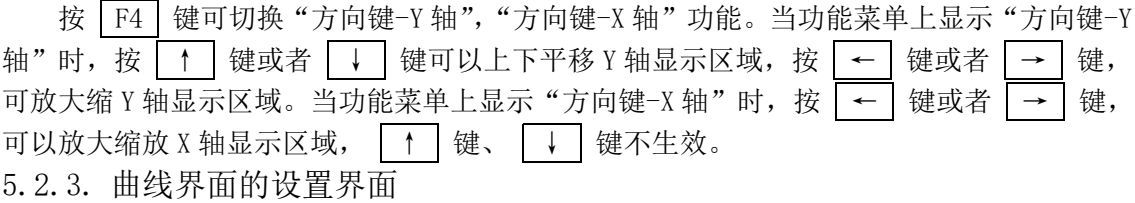

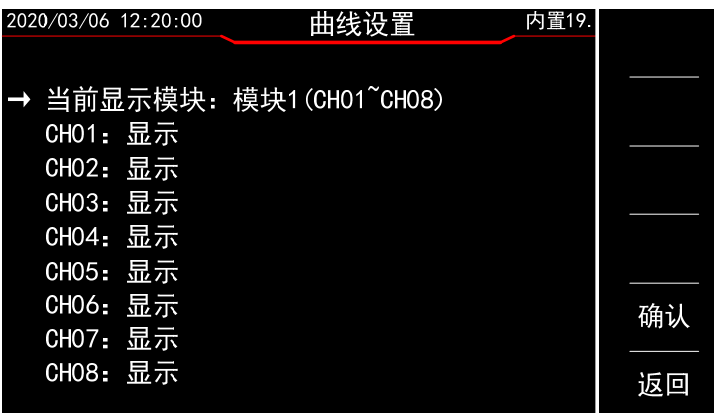

图 5-10 曲线界面的设置界面

曲线设置界面中可设置曲线界面显示的模块,并且可以设置每条曲线的显示状态。

按 ↑ 键或者 ↓ 键可移动屏幕左侧的箭头,来确认当前选择项。通过 ← 键与 → 键或者功能键 F1 <sup>~</sup> F4 来实现选中项的修改。

按 F5 键时,会保存曲线界面中 Y 轴显示区域大小、显示温度区间的信息,以及曲线 设置界面中的当前显示模块、与曲线隐形信息。(重启设备后,之前保存的设置依旧存在)。 按 | F6 | 键或者 | ESC | 键取消设置, 返回曲线界面。

### 5.3. 柱形界面

5.3.1. 柱形界面

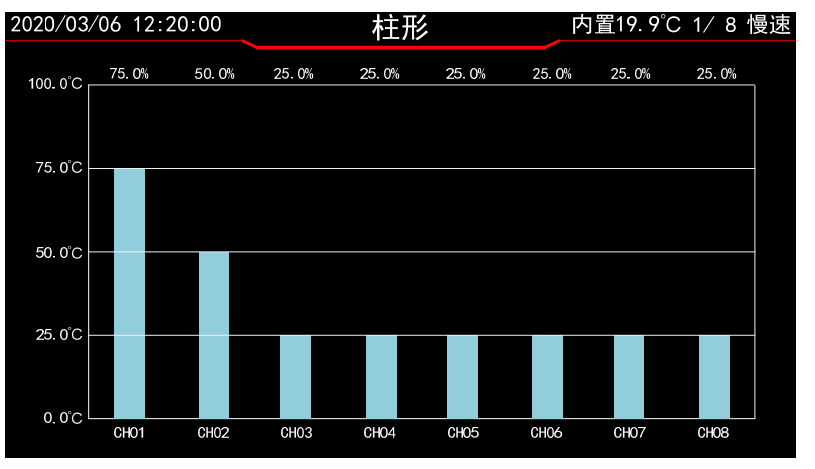

图 5-11 柱形界面

#### 5.3.2. 柱形界面唤出功能菜单

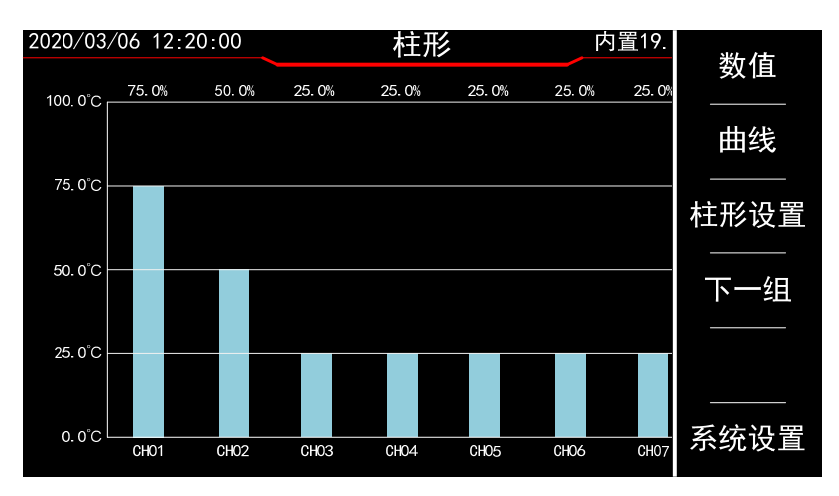

图 5-12 柱形界面带功能菜单

按 F4 键可以切换当前界面显示的模块数据。按 F3 键可进入柱形界面的设置界面。

5.3.3. 柱形界面的设置界面

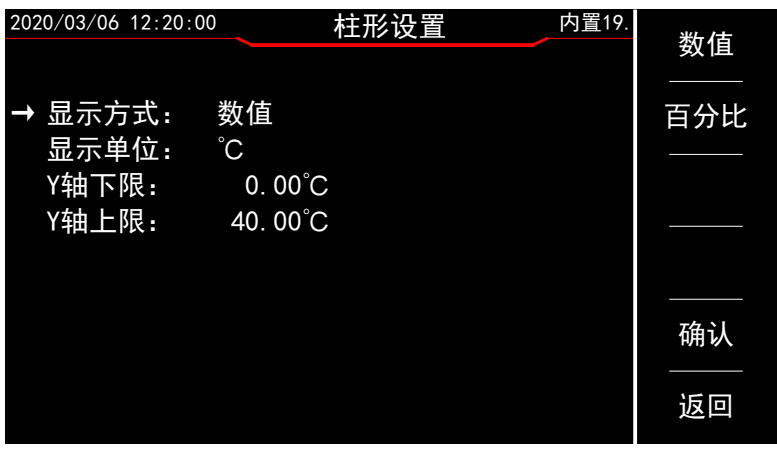

图 5-13 柱形界面的设置界面

按 ↑ 键或者 ↓ 键可移动屏幕左侧的箭头, 来确认当前修改项。

当屏幕左侧箭头选中"显示方式"或者"显示单位"时,可通过 ← 键与 → 键或 者功能键 F1 <sup>~</sup> F4 来实现选中项的修改。

当屏幕左侧箭头选中"Y 轴下限"或者"Y 轴上限"时,可通过方向键或者数字键来输入 设定值。

按 | F5 | 键时, 会保存柱形界面显示方式、显示单位、Y 轴上下限值。(重启设备后, 之 前保存的设置依旧存在)。按 F6 键或者 ESC 键取消设置, 返回柱形界面。

#### 5.4. 系统界面

5.4.1. 系统设置界面

在数值界面、曲线界面、柱形界面中,按功能键 F6 键即可进入系统设置界面。

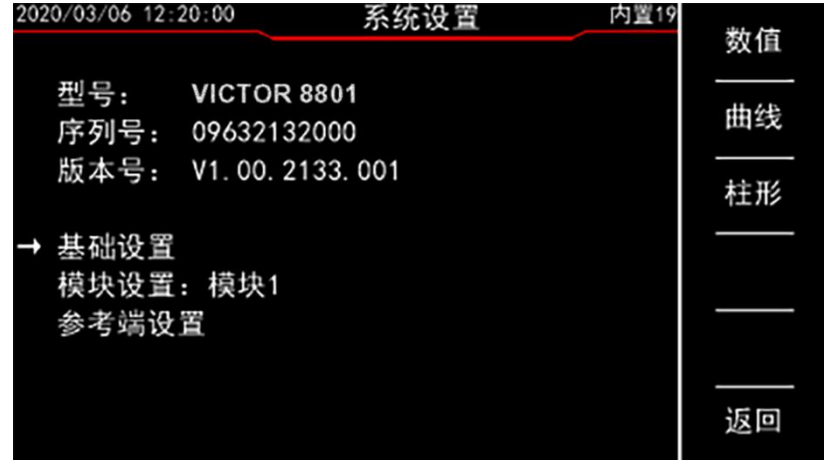

图 5-14 系统设置界面

界面上半部分显示了设备型号、序列号、程序版本号信息,下半部分用于进入系统设置 子界面。

按 | ↑ | 键或者 | ↓ | 键可移动屏幕左侧的箭头, 来确认当前选中项。

当屏幕左侧箭头选中"模块设置"时,可通过 ← 键或者 → 键来修改要设置的模 块。

按 ENTER 键, 根据屏幕左侧箭头选中项进入子界面"基础设置"、"模块设置"、"参考端 设置"。

5.4.2. 基础设置

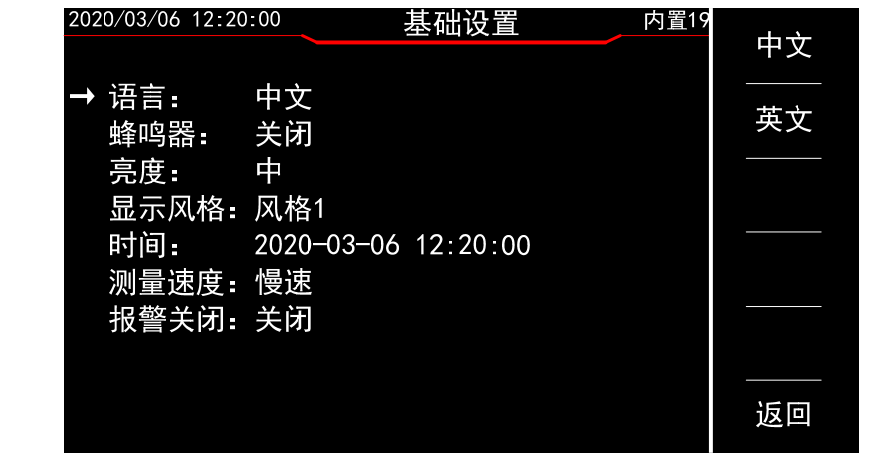

图 5-15 基础设置界面

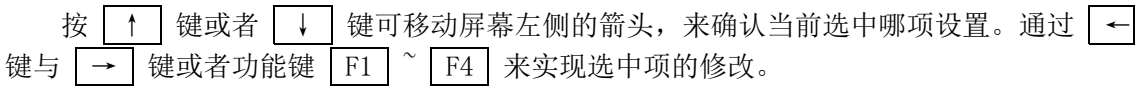

5.4.3. 模块设置

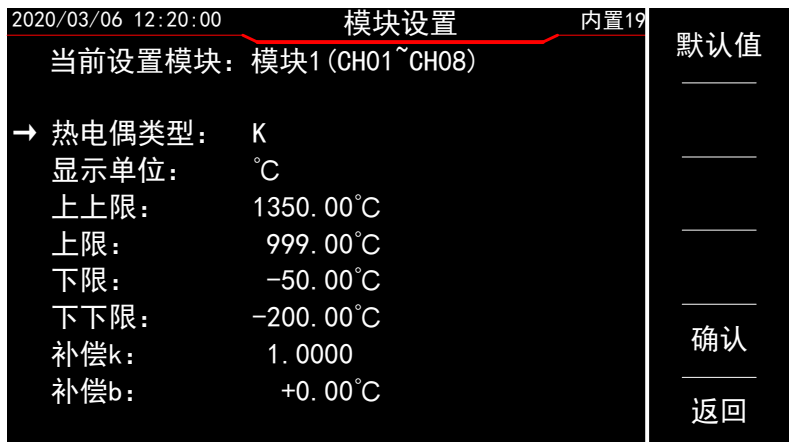

图 5-16 模块设置界面

按 ↑ 键或者 ↓ 键可移动屏幕左侧的箭头,来确认当前修改哪项设置。"热电偶类 型"、"显示单位"这两项可通过 → 键、 → 键来调整, 其余 6 项可通过方向键或者数 字键来输入设置值。

按 F1 键恢复默认值。

设置完成,按 F5 键保存设置,会同时修改对应模块下 8 个通道的设置。若不想保存 设置, 则按 F6 键或者 ESC 键退出。

5.4.4. 参考端设置

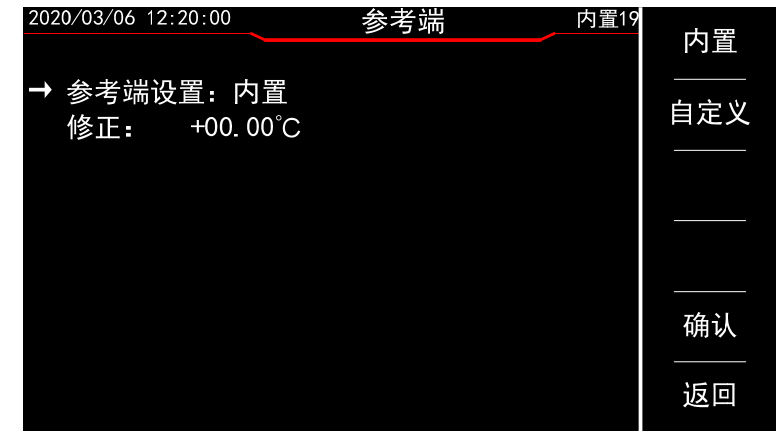

按 ↑ 键或者 → 键可移动屏幕左侧的箭头, 当箭头指向"参考端设置"时, 可通

过 ← 键与 → 键来设置参考端模式为内置还是自定义。当箭头指向"修正"或者"自 定义"时,通过数字键可以输入参考端内置模式下的修正值或者参考端自定义模式下的自定 义值。

参考端有两种设置,内置与自定义。当参考端设置为内置时,有一个修正值可对内置 18B20 测温值进行修正。当参考端设置为自定义时,可输入一个设定值作为热电偶的参考端温度。

# 六、 通讯协议

支持 Modbus-RTU 协议, 如有需要, 请联系厂家索要。

# 七、 注意事项和保修

#### 7.1. 包装

测量仪器一般应用塑料袋连同附件、 备件、 使用说明书和产品合格证等装在防尘、 防 震和防潮的坚固包装箱中。

#### 7.2. 运输

测量仪器在运输过程中应小心轻放、 防潮、 防淋。

#### 7.3. 贮存

测量仪器贮存在环境温度为 -10℃~50℃, 相对湿度 15%至 85%的通风室内, 空气中不 应含有腐蚀测量仪的有害杂质。

#### 7.4. 保修

本仪器维修须专业技术人员进行维修,维修时请不要擅自更换仪器内部各器件,对仪器 维修后须重新计量校准,以免影响测试精度。由于用户盲目维修,更换仪器部件造成仪器损 坏不属保修范围,用户应承担维修费用。

销售商:深圳市驿生胜利科技有限公司

地 址:深圳市福田区泰然六路泰然大厦 D 座 16 楼

电 话:4000 900 306

(0755)82425035 82425036

传真: (0755) 82268753

http://www.china-victor.com

E-mail:victor@china-victor.com

生产制造商:西安北成电子有限责任公司 地 址:西安市高陵区泾河工业园北区泾园七路 电 话:029-86045880